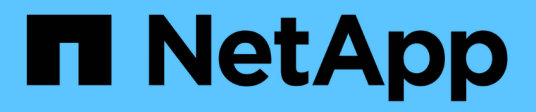

## **Veritas**

SAN hosts and cloud clients

NetApp March 29, 2024

This PDF was generated from https://docs.netapp.com/us-en/ontap-sanhost/hu\_veritas\_8x.html on March 29, 2024. Always check docs.netapp.com for the latest.

# **Table of Contents**

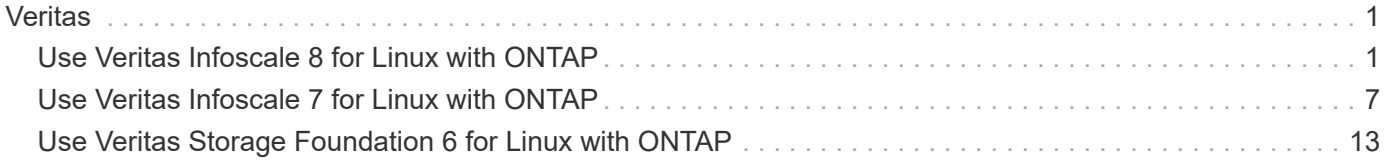

# <span id="page-2-0"></span>**Veritas**

## <span id="page-2-1"></span>**Use Veritas Infoscale 8 for Linux with ONTAP**

You can use ONTAP SAN host configuration settings for the Veritas Infoscale storage foundation 8 series release for Red Hat Enterprise Linux and Oracle Linux (RHCK based) platforms with FC, FCoE, and iSCSI protocols.

## **Install the Linux Unified Host Utilities**

The NetApp Linux Unified Host Utilities software package is available on the [NetApp Support Site](https://mysupport.netapp.com/site/products/all/details/hostutilities/downloads-tab/download/61343/7.1/downloads) in a 64-bit .rpm file.

NetApp strongly recommends installing the Linux Unified Host Utilities, but it is not mandatory. The utilities do not change any settings on your Linux host. The utilities improve management and assist NetApp customer support in gathering information about your configuration.

### **What you'll need**

If you have a version of Linux Unified Host Utilities currently installed, you should upgrade or remove it, and then use the following steps to install the latest version.

#### **Steps**

- 1. Download the 64-bit Linux Unified Host Utilities software package from the [NetApp Support Site](https://mysupport.netapp.com/site/products/all/details/hostutilities/downloads-tab/download/61343/7.1/downloads) to your host.
- 2. Install the software package:

rpm -ivh netapp linux unified host utilities-7-1.x86 64

## **SAN Toolkit**

The tool kit is installed automatically when you install the NetApp Host Utilities package. This kit provides the sanlun utility, which helps you manage LUNs and HBAs. The sanlun command returns information about the LUNs mapped to your host, multipathing, and information necessary to create initiator groups.

#### **Example**

In the following illustration, the sanlun show command returns LUN information.

# sanlun show -p -v SFRAC:/vol/fen1/lun1 ONTAP Path: SFRAC:/vol/fen1/lun1 LUN: 0 LUN Size: 10g Product: cDOT DMP NODE: sfrac0 47 Multipath Provider: Veritas ---------- ------ --------- ------ ------------------------------------- Veritas host vserver host: path path path /dev/ chan: vserver major: state state type node id:1un LIF minor ---------- ------ --------- ------ ------------------------------------ enabled up active/non-optimized sdea 14:0:1:0 lif\_10 128:32 enabled (a) up active/optimized sdcj 14:0:0:0 lif 2 69:112 enabled (a) up active/optimized sdb 13:0:0:0 lif 1 8:16 enabled up active/non-optimized sdas  $13:0:1:0$  lif 9 66:192

## **SAN Booting**

#### **What you'll need**

Ť.

If you decide to use SAN booting, it must be supported by your configuration. You can use the [NetApp](https://mysupport.netapp.com/matrix/imt.jsp?components=65623;64703;&solution=1&isHWU&src=IMT) [Interoperability Matrix Tool](https://mysupport.netapp.com/matrix/imt.jsp?components=65623;64703;&solution=1&isHWU&src=IMT) to verify that your OS, HBA, HBA firmware and the HBA boot BIOS, and ONTAP version are supported.

Refer to Veritas Support Portal (Product Matrix, Platform Lookup, HCL Matrix) to verify SAN Boot configuration supportability and known caveats.

#### **Steps**

- 1. Map the SAN boot LUN to the host.
- 2. Verify that multiple paths are available.

Multiple paths become available after the host OS is up and running on the paths.

3. Enable SAN booting in the server BIOS for the ports to which the SAN boot LUN is mapped.

For information on how to enable the HBA BIOS, see your vendor-specific documentation.

4. Reboot the host to verify that the boot is successful.

## **Multipathing**

You must verify that your configuration meets the system requirements. For more information, see the NetApp Interoperability Matrix Tool and the Veritas HCL Matrix.

#### **Example**

In this example, the vxdmpadm command is used to verify that the VxDMP Multipath has the ONTAP target array attached.

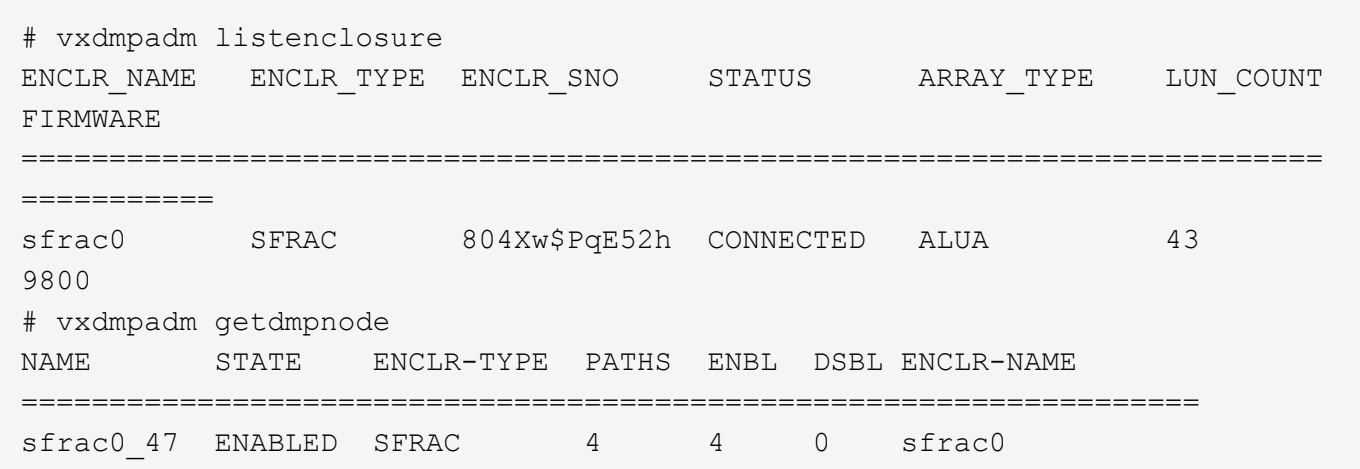

With Veritas Dynamic Multipathing (VxDMP), you must perform configuration tasks to claim NetApp LUNs as Veritas Multipath Devices. You must have the Array Support Library (ASL) and the Array Policy Module (APM) packages installed that Veritas provides for NetApp storage systems. While the Veritas Software Installation loads the default ASL APM packages along with the product, it is recommended to use the latest supported packages listed on Veritas support portal.

#### **Example**

The following example displays the Veritas Support Library (ASL) and the Array Policy Module (APM) configuration.

```
# vxdmpadm list dmpnode dmpnodename=sfrac0_47 | grep asl
asl = libvxnetapp.so
# vxddladm listversion |grep libvxnetapp.so
libvxnetapp.so vm-8.0.0-rev-1 8.0
# rpm -qa |grep VRTSaslapm
VRTSaslapm-x.x.x.0000-RHEL8.X86_64
vxddladm listsupport libname=libvxnetapp.so
ATTR_NAME ATTR_VALUE
=========================================
LIBNAME libvxnetapp.so
VID NETAPP
PID All
ARRAY_TYPE ALUA, A/A
```
## **All SAN Array Configuration**

In All SAN Array (ASA) configurations, all paths to a given Logical Unit (LUN) are active and optimized. This means I/O can be served through all paths at the same time, thereby enabling better performance.

#### **Example**

The following example displays the correct output for an ONTAP LUN:

```
# vxdmpadm getsubpaths dmpnodename-sfrac0_47
NAME STATE[A] PATH-TYPE[M] CTLR-NAME ENCLR-TYPE ENCLR-NAME ATTRS
PRIORITY
==========================================================================
=========
sdas ENABLED (A) Active/Optimized c13 SFRAC sfrac0
-
sdb ENABLED(A) Active/Optimized c14 SFRAC sfrac0
-
sdcj ENABLED(A) Active/Optimized c14 SFRAC sfrac0
-
sdea ENABLED (A) Active/Optimized c14 SFRAC sfrac0
```
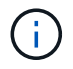

Do not use an excessive number of paths to a single LUN. No more than 4 paths should be required. More than 8 paths might cause path issues during storage failures.

## **Non-ASA Configuration**

For non-ASA configuration there should be two groups of paths with different priorities. The paths with the higher priorities are Active/Optimized, meaning they are serviced by the controller where the aggregate is located. The paths with the lower priorities are active but are non-optimized because they are served from a different controller. The non-optimized paths are only used when no optimized paths are available.

#### **Example**

The following example displays the correct output for an ONTAP LUN with two Active/Optimized paths and two Active/Non-Optimized paths:

```
# vxdmpadm getsubpaths dmpnodename-sfrac0_47
NAME STATE[A] PATH-TYPE[M] CTLR-NAME ENCLR-TYPE ENCLR-NAME ATTRS
PRIORITY
==========================================================================
=========
sdas ENABLED Active/Non-Optimized c13 SFRAC sfrac0
-
sdb ENABLED(A) Active/Optimized c14 SFRAC sfrac0
-
sdcj ENABLED(A) Active/Optimized c14 SFRAC sfrac0
-
sdea ENABLED Active/Non-Optimized c14 SFRAC sfrac0
-
```
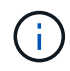

Do not use an excessive number of paths to a single LUN. No more than 4 paths should be required. More than 8 paths might cause path issues during storage failures.

#### **Recommended Settings**

#### **Settings for Veritas Multipath**

The following Veritas VxDMP tunables are recommended by NetApp for optimum system configuration in storage failover operations.

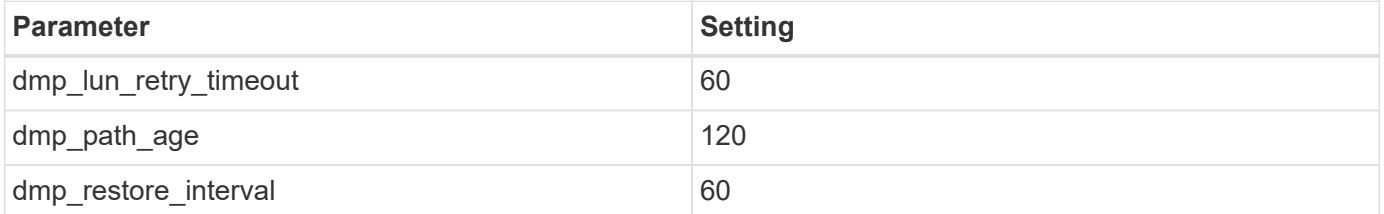

DMP tunables are set online by using the vxdmpadm command as follows:

# vxdmpadm settune dmp\_tunable=value

The values of these tunable can be verified dynamically by using  $\#vxdmpadm$  gettune.

#### **Example**

The following example shows the effective VxDMP tunables on the SAN host.

# vxdmpadm gettune

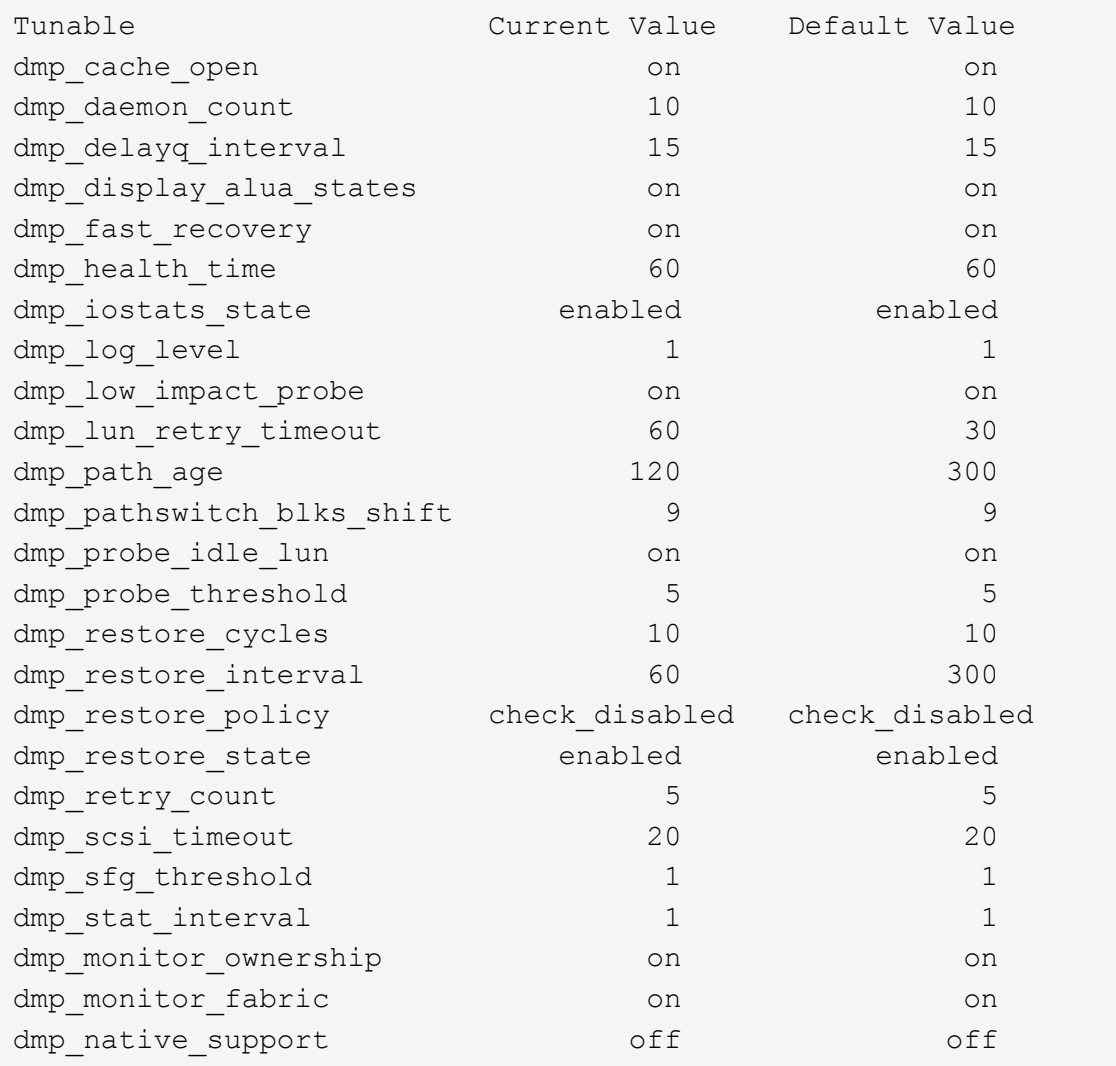

#### **Settings by protocol**

- For FC/FCoE only: Use the default timeout values.
- For iSCSI only: Set the replacement timeout parameter value to 120.

The iSCSI replacement timeout parameter controls how long the iSCSI layer should wait for a timedout path or session to reestablish itself before failing any commands on it. Setting the value of replacement timeout to 120 in the iSCSI configuration file is recommended.

#### **Example**

```
# grep replacement timeout /etc/iscsi/iscsid.conf
node.session.timeo.replacement_timeout = 120
```
#### **Settings by OS platforms**

For Red Hat Enterprise Linux 7 and 8 series, you must configure udev rport values to support the Veritas Infoscale environment in storage failover scenarios. Create the file /etc/udev/rules.d/40-rport.rules with the following file content:

```
# cat /etc/udev/rules.d/40-rport.rules
KERNEL=="rport-*", SUBSYSTEM=="fc remote ports", ACTION=="add",
RUN+=/bin/sh -c 'echo 20 >
/sys/class/fc_remote_ports/%k/fast_io_fail_tmo;echo 864000
>/sys/class/fc_remote_ports/%k/dev_loss_tmo'"
```
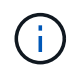

For all other settings specific to Veritas, refer to the standard Veritas Infoscale product documentation.

## **Multipath Coexistence**

If you have a heterogenous multipath environment including Veritas Infoscale, Linux Native Device Mapper, and LVM volume manager, please refer to the Veritas Product Administration guide for configuration settings.

### **Known issues**

There are no known issues for the Veritas Infoscale 8 for Linux with ONTAP release.

## <span id="page-8-0"></span>**Use Veritas Infoscale 7 for Linux with ONTAP**

You can use ONTAP SAN host configuration settings for the Veritas Infoscale storage foundation 7 series release for Red Hat Enterprise Linux & Oracle Linux (RHCK based) platforms with FC, FCoE and iSCSI protocols.

## **Install the Linux Unified Host Utilities**

The NetApp Linux Unified Host Utilities software package is available on the [NetApp Support Site](https://mysupport.netapp.com/site/products/all/details/hostutilities/downloads-tab/download/61343/7.1/downloads) in a 64-bit .rpm file.

NetApp strongly recommends installing the Linux Unified Host Utilities, but it is not mandatory. The utilities do not change any settings on your Linux host. The utilities improve management and assist NetApp customer support in gathering information about your configuration.

#### **What you'll need**

If you have a version of Linux Unified Host Utilities currently installed, you should upgrade or remove it, and then use the following steps to install the latest version.

#### **Steps**

- 1. Download the 64-bit Linux Unified Host Utilities software package from the [NetApp Support Site](https://mysupport.netapp.com/site/products/all/details/hostutilities/downloads-tab/download/61343/7.1/downloads) to your host.
- 2. Install the software package:

```
rpm -ivh netapp_linux_unified_host_utilities-7-1.x86_64
```
## **SAN Toolkit**

The tool kit is installed automatically when you install the NetApp Host Utilities package. This kit provides the sanlun utility, which helps you manage LUNs and HBAs. The sanlun command returns information about the LUNs mapped to your host, multipathing, and information necessary to create initiator groups.

#### **Example**

In the following illustration, the sanlun show command returns LUN information.

```
# sanlun show -p -v SFRAC:/vol/fen1/lun1
              ONTAP Path: SFRAC:/vol/fen1/lun1
                    LUN: 0
               LUN Size: 10g
                Product: cDOT
             DMP NODE: sfrac0 47
       Multipath Provider: Veritas
---------- ------ --------- ------
-------------------------------------
Veritas host vserver host:
path path path /dev/ chan: vserver major:
state state type node id:lun LIF minor
---------- ------ --------- ------
  -------------------------------------
enabled up active/non-optimized sdea 14:0:1:0 lif 10
128:32
enabled (a) up active/optimized sdcj 14:0:0:0 lif 2
69:112
enabled (a) up active/optimized sdb 13:0:0:0 lif 1
8:16
enabled up active/non-optimized sdas 13:0:1:0 lif 9
66:192
```
## **SAN Booting**

#### **What you'll need**

If you decide to use SAN booting, it must be supported by your configuration. You can use the [NetApp](https://mysupport.netapp.com/matrix/imt.jsp?components=65623;64703;&solution=1&isHWU&src=IMT) [Interoperability Matrix Tool](https://mysupport.netapp.com/matrix/imt.jsp?components=65623;64703;&solution=1&isHWU&src=IMT) to verify that your OS, HBA, HBA firmware and the HBA boot BIOS, and ONTAP version are supported.

Refer to Veritas Support Portal (Product Matrix, Platform Lookup, HCL Matrix) to verify SAN Boot configuration supportability and known caveats.

#### **Steps**

- 1. Map the SAN boot LUN to the host.
- 2. Verify that multiple paths are available.

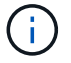

Multiple paths become available after the host OS is up and running on the paths.

3. Enable SAN booting in the server BIOS for the ports to which the SAN boot LUN is mapped.

For information on how to enable the HBA BIOS, see your vendor-specific documentation.

4. Reboot the host to verify that the boot is successful.

## **Multipathing**

You must verify that your configuration meets the system requirements. For more information, see the NetApp Interoperability Matrix Tool and the Veritas HCL Matrix.

#### **Example**

In this example, the vxdmpadm command is used to verify that the VxDMP Multipath has the ONTAP target array attached.

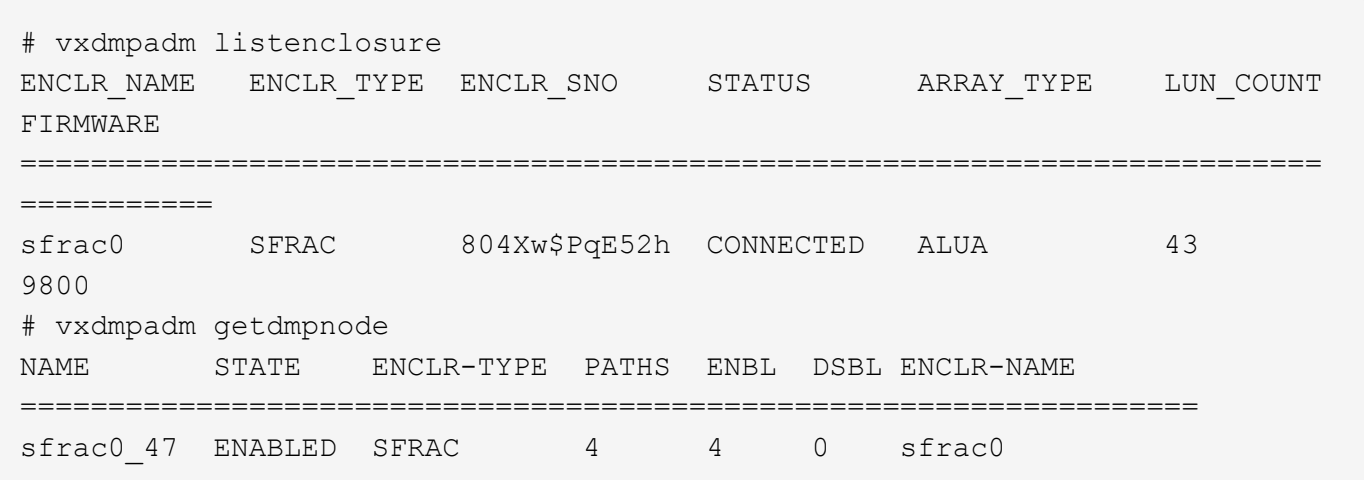

With Veritas Dynamic Multipathing (VxDMP), you must perform configuration tasks to claim NetApp LUNs as Veritas Multipath Devices. You must have the Array Support Library (ASL) and the Array Policy Module (APM) packages installed that Veritas provides for NetApp storage systems. While the Veritas Software Installation loads the default ASL APM packages along with the product, it is recommended to use the latest supported packages listed on Veritas support portal.

#### **Example**

The following example displays the Veritas Support Library (ASL) and the Array Policy Module (APM) configuration.

```
# vxdmpadm list dmpnode dmpnodename=sfrac0_47 | grep asl
asl = libvxnetapp.so
# vxddladm listversion |grep libvxnetapp.so
libvxnetapp.so vm-7.4-rev-1 6.1
# rpm -qa |grep VRTSaslapm
VRTSaslapm-x.x.x.0000-RHEL8.X86_64
vxddladm listsupport libname=libvxnetapp.so
ATTR_NAME ATTR_VALUE
=========================================
LIBNAME libvxnetapp.so
VID NETAPP
PID All
ARRAY_TYPE ALUA, A/A
```
## **All SAN Array Configuration**

In All SAN Array (ASA) configurations, all paths to a given Logical Unit (LUN) are active and optimized. This means I/O can be served through all paths at the same time, thereby enabling better performance.

#### **Example**

The following example displays the correct output for an ONTAP LUN:

```
# vxdmpadm getsubpaths dmpnodename-sfrac0_47
NAME STATE[A] PATH-TYPE[M] CTLR-NAME ENCLR-TYPE ENCLR-NAME ATTRS
PRIORITY
==========================================================================
=========
sdas ENABLED (A) Active/Optimized c13 SFRAC sfrac0
-
sdb ENABLED(A) Active/Optimized c14 SFRAC sfrac0
-
sdcj ENABLED(A) Active/Optimized c14 SFRAC sfrac0
-
sdea ENABLED (A) Active/Optimized c14 SFRAC sfrac0
```
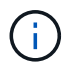

Do not use an excessive number of paths to a single LUN. No more than 4 paths should be required. More than 8 paths might cause path issues during storage failures.

#### **Non-ASA configurations**

For non-ASA configurations, there should be two groups of paths with different priorities. The paths with the higher priorities are Active/Optimized, meaning they are serviced by the controller where the aggregate is located. The paths with the lower priorities are active but are non-optimized because they are served from a different controller. The non-optimized paths are only used when no optimized paths are available.

#### **Example**

The following example displays the correct output for an ONTAP LUN with two Active/Optimized paths and two Active/Non-Optimized paths:

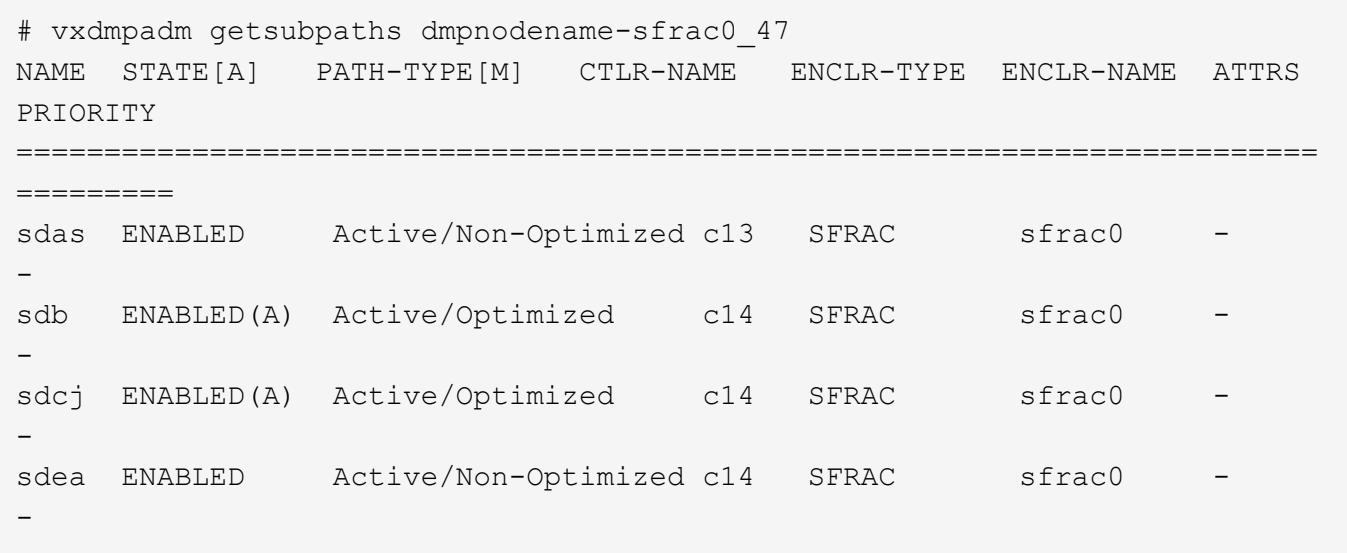

Do not use an excessive number of paths to a single LUN. No more than four paths should be required. More than eight paths might cause path issues during storage failures.

#### **Recommended Settings**

G.

#### **Settings for Veritas Multipath**

The following Veritas VxDMP tunables are recommended by NetApp for optimum system configuration in storage failover operations.

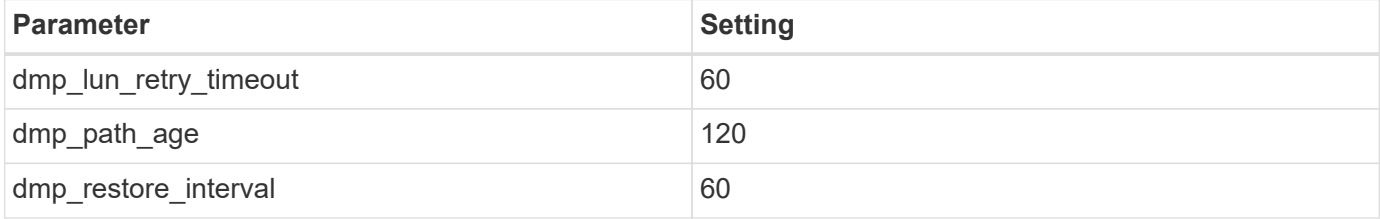

DMP tunables are set online by using the vxdmpadm command as follows:

# vxdmpadm settune dmp\_tunable=value

The values of these tunable can be verified dynamically by using #vxdmpadm gettune.

#### **Example**

The following example shows the effective VxDMP tunables on the SAN host.

# vxdmpadm gettune

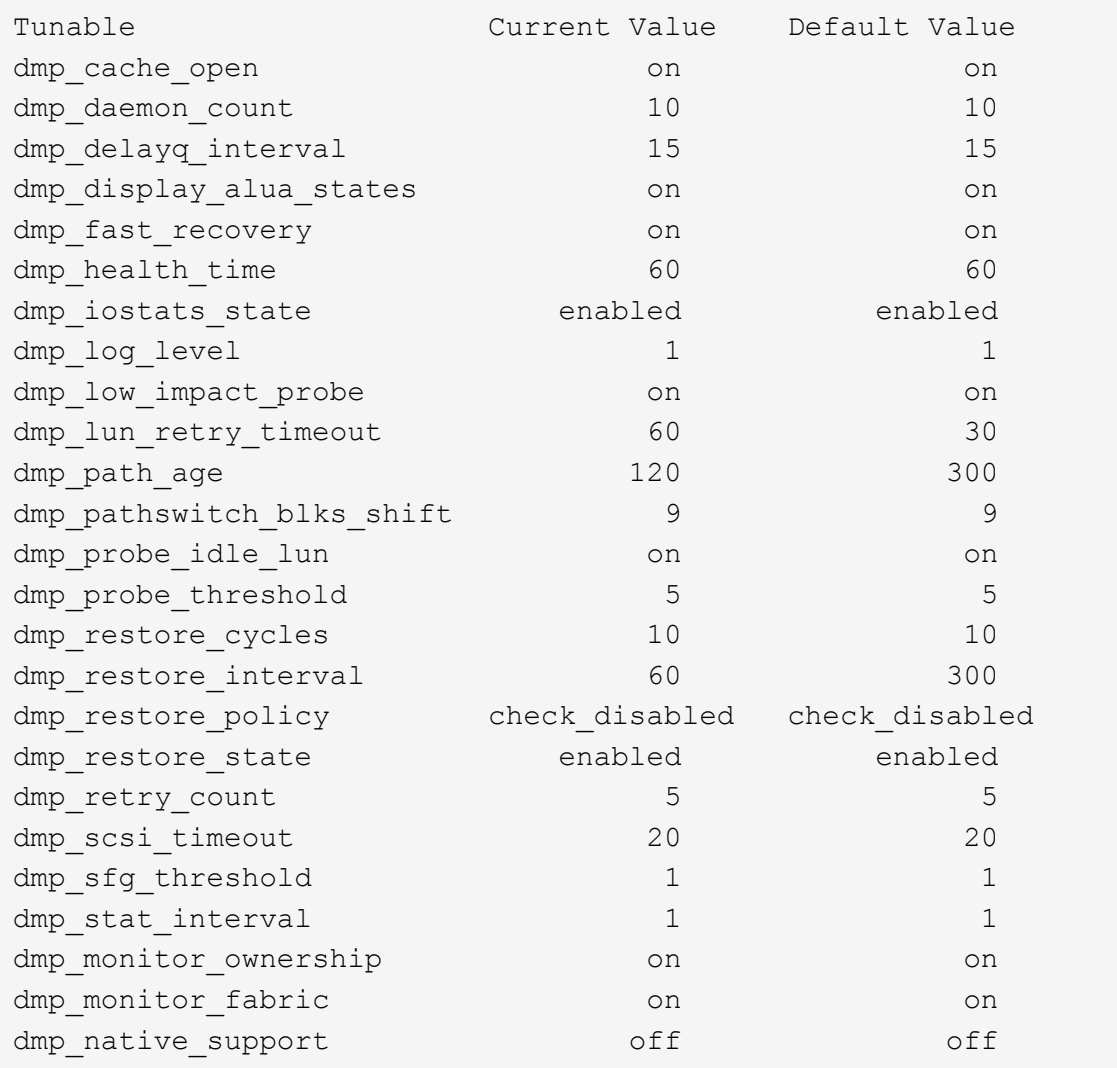

#### **Settings by protocol**

- For FC/FCoE only: Use the default timeout values.
- For iSCSI only: Set the replacement timeout parameter value to 120.

The iSCSI replacement timeout parameter controls how long the iSCSI layer should wait for a timedout path or session to reestablish itself before failing any commands on it. Setting the value of replacement timeout to 120 in the iSCSI configuration file is recommended.

#### **Example**

```
# grep replacement timeout /etc/iscsi/iscsid.conf
node.session.timeo.replacement_timeout = 120
```
#### **Settings by OS platforms**

For Red Hat Enterprise Linux 7 and 8 series, you must configure udev rport values to support the Veritas Infoscale environment in storage failover scenarios. Create the file /etc/udev/rules.d/40-rport.rules with the following file content:

```
# cat /etc/udev/rules.d/40-rport.rules
KERNEL=="rport-*", SUBSYSTEM=="fc remote ports", ACTION=="add",
RUN+=/bin/sh -c 'echo 20 >
/sys/class/fc_remote_ports/%k/fast_io_fail_tmo;echo 864000
>/sys/class/fc_remote_ports/%k/dev_loss_tmo'"
```
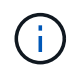

For all other settings specific to Veritas, refer to the standard Veritas Infoscale product documentation.

## **Multipath Coexistence**

If you have a heterogenous multipath environment including Veritas Infoscale, Linux Native Device Mapper, and LVM volume manager, please refer to the Veritas Product Administration guide for configuration settings.

### **Known issues**

There are no known issues for the Veritas Infoscale 7 for Linux with ONTAP release.

## <span id="page-14-0"></span>**Use Veritas Storage Foundation 6 for Linux with ONTAP**

You can use ONTAP SAN host configuration settings for the Veritas Storage Foundation 6 series release for Red Hat Enterprise Linux & Oracle Linux (RHCK based) platforms with FC, FCoE and iSCSI protocols.

## **Install the Linux Unified Host Utilities**

The NetApp Linux Unified Host Utilities software package is available on the [NetApp Support Site](https://mysupport.netapp.com/site/products/all/details/hostutilities/downloads-tab/download/61343/7.1/downloads) in a 64-bit .rpm file.

NetApp strongly recommends installing the Linux Unified Host Utilities, but it is not mandatory. The utilities do not change any settings on your Linux host. The utilities improve management and assist NetApp customer support in gathering information about your configuration.

#### **What you'll need**

If you have a version of Linux Unified Host Utilities currently installed, you should upgrade or remove it, and then use the following steps to install the latest version.

#### **Steps**

- 1. Download the 64-bit Linux Unified Host Utilities software package from the [NetApp Support Site](https://mysupport.netapp.com/site/products/all/details/hostutilities/downloads-tab/download/61343/7.1/downloads) to your host.
- 2. Install the software package:

```
rpm -ivh netapp linux unified host utilities-7-1.x86 64
```
## **SAN Toolkit**

The tool kit is installed automatically when you install the NetApp Host Utilities package. This kit provides the sanlun utility, which helps you manage LUNs and HBAs. The sanlun command returns information about the LUNs mapped to your host, multipathing, and information necessary to create initiator groups.

#### **Example**

In the following illustration, the sanlun show command returns LUN information.

```
# sanlun show -p -v SFRAC:/vol/fen1/lun1
              ONTAP Path: SFRAC:/vol/fen1/lun1
                    LUN: 0
               LUN Size: 10g
                Product: cDOT
             DMP NODE: sfrac0 47
       Multipath Provider: Veritas
---------- ------ --------- ------
-------------------------------------
Veritas host vserver host:
path path path /dev/ chan: vserver major:
state state type node id:lun LIF minor
---------- ------ --------- ------
  -------------------------------------
enabled up active/non-optimized sdea 14:0:1:0 lif 10
128:32
enabled (a) up active/optimized sdcj 14:0:0:0 lif 2
69:112
enabled (a) up active/optimized sdb 13:0:0:0 lif 1
8:16
enabled up active/non-optimized sdas 13:0:1:0 lif 9
66:192
```
## **SAN Booting**

#### **What you'll need**

If you decide to use SAN booting, it must be supported by your configuration. You can use the [NetApp](https://mysupport.netapp.com/matrix/imt.jsp?components=65623;64703;&solution=1&isHWU&src=IMT) [Interoperability Matrix Tool](https://mysupport.netapp.com/matrix/imt.jsp?components=65623;64703;&solution=1&isHWU&src=IMT) to verify that your OS, HBA, HBA firmware and the HBA boot BIOS, and ONTAP version are supported.

Refer to Veritas Support Portal (Product Matrix, Platform Lookup, HCL Matrix) to verify SAN Boot configuration supportability and known caveats.

#### **Steps**

- 1. Map the SAN boot LUN to the host.
- 2. Verify that multiple paths are available.

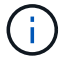

Multiple paths become available after the host OS is up and running on the paths.

3. Enable SAN booting in the server BIOS for the ports to which the SAN boot LUN is mapped.

For information on how to enable the HBA BIOS, see your vendor-specific documentation.

4. Reboot the host to verify that the boot is successful.

## **Multipathing**

You must verify that your configuration meets the system requirements. For more information, see the [NetApp](https://mysupport.netapp.com/matrix/imt.jsp?components=65623;64703;&solution=1&isHWU&src=IMT) [Interoperability Matrix Tool](https://mysupport.netapp.com/matrix/imt.jsp?components=65623;64703;&solution=1&isHWU&src=IMT) and the Veritas HCL Matrix.

#### **Example**

In this example, the vxdmpadm command is used to verify that the VxDMP Multipath has the ONTAP target array attached.

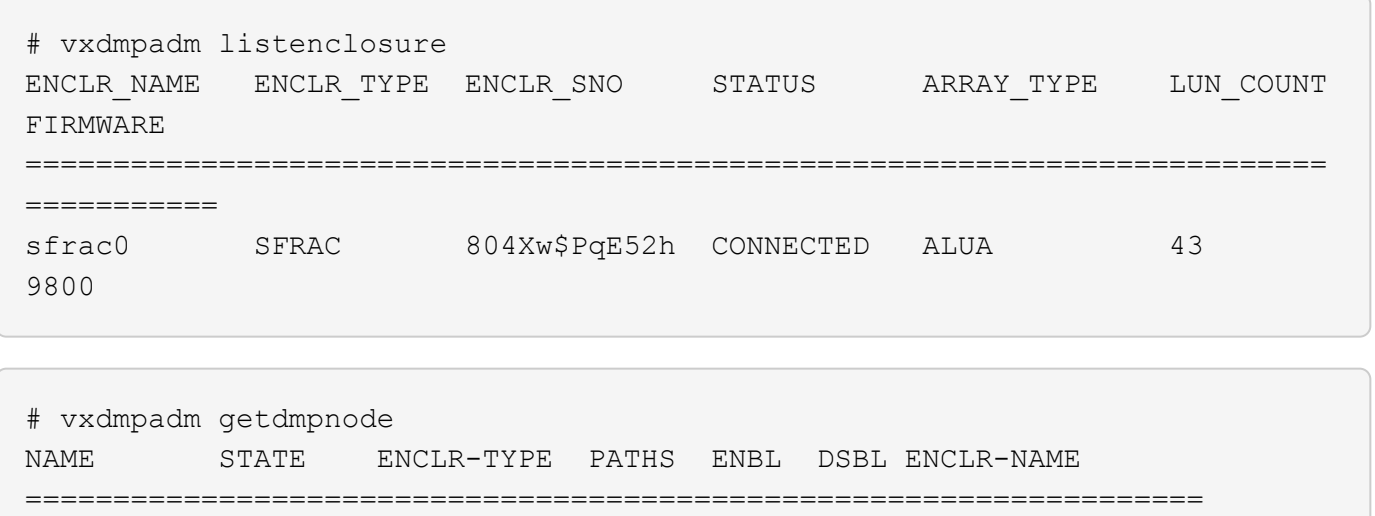

sfrac0 47 ENABLED SFRAC 4 4 0 sfrac0

With Veritas Dynamic Multipathing (VxDMP), you must perform configuration tasks to claim NetApp LUNs as Veritas Multipath Devices. You must have the Array Support Library (ASL) and the Array Policy Module (APM) packages installed that Veritas provides for NetApp storage systems. While the Veritas Software Installation loads the default ASL APM packages along with the product, it is recommended to use the latest supported packages listed on Veritas support portal.

#### **Example**

The following example displays the Veritas Support Library (ASL) and the Array Policy Module (APM) configuration.

```
# vxdmpadm list dmpnode dmpnodename=sfrac0_47 | grep asl
as1 = 1ibvxnetapp.so
```

```
# vxddladm listversion |grep libvxnetapp.so
libvxnetapp.so vm-7.4-rev-1 6.1
# rpm -qa |grep VRTSaslapm
VRTSaslapm-x.x.x.0000-RHEL8.X86_64
```

```
vxddladm listsupport libname=libvxnetapp.so
ATTR_NAME ATTR_VALUE
=========================================
LIBNAME libvxnetapp.so
VID NETAPP
PID All
ARRAY_TYPE ALUA, A/A
```
#### **Non-ASA configurations**

For non-ASA configurations, there should be two groups of paths with different priorities. The paths with the higher priorities are Active/Optimized, meaning they are serviced by the controller where the aggregate is located. The paths with the lower priorities are active but are non-optimized because they are served from a different controller. The non-optimized paths are only used when no optimized paths are available.

#### **Example**

The following example displays the correct output for an ONTAP LUN with two Active/Optimized paths and two Active/Non-Optimized paths:

```
# vxdmpadm getsubpaths dmpnodename-sfrac0_47
NAME STATE[A] PATH-TYPE[M] CTLR-NAME ENCLR-TYPE ENCLR-NAME ATTRS
PRIORITY
==========================================================================
=========
sdas ENABLED Active/Non-Optimized c13 SFRAC sfrac0
-sdb ENABLED(A) Active/Optimized c14 SFRAC sfrac0
\equivsdcj ENABLED(A) Active/Optimized c14 SFRAC sfrac0
-
sdea ENABLED Active/Non-Optimized c14 SFRAC sfrac0
-
```
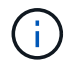

Do not use an excessive number of paths to a single LUN. No more than four paths should be required. More than eight paths might cause path issues during storage failures.

#### **Recommended Settings**

#### **Settings for Veritas Multipath**

The following Veritas VxDMP tunables are recommended by NetApp for optimum system configuration in storage failover operations.

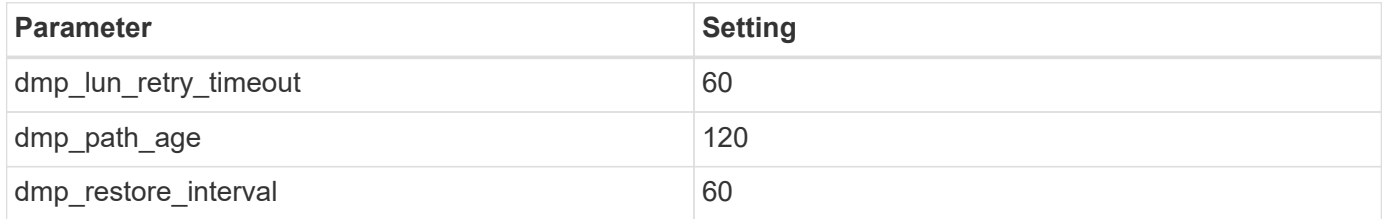

DMP tunables are set online by using the vxdmpadm command as follows:

# vxdmpadm settune dmp\_tunable=value

The values of these tunable can be verified dynamically by using #vxdmpadm gettune.

#### **Example**

The following example shows the effective VxDMP tunables on the SAN host.

# vxdmpadm gettune

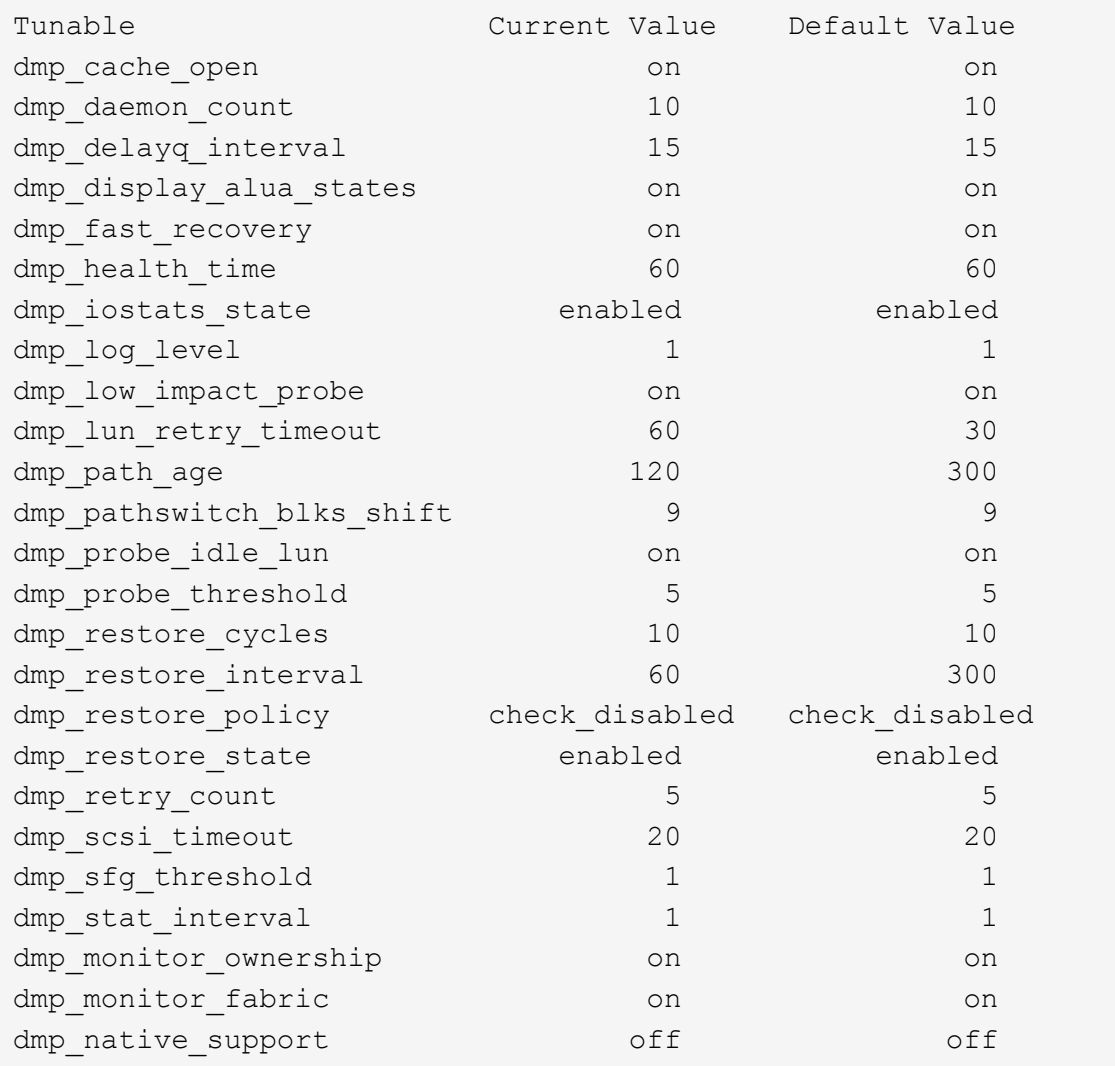

#### **Settings by protocol**

- For FC/FCoE only: Use the default timeout values.
- For iSCSI only: Set the replacement timeout parameter value to 120.

The iSCSI replacement timeout parameter controls how long the iSCSI layer should wait for a timedout path or session to reestablish itself before failing any commands on it. Setting the value of replacement timeout to 120 in the iSCSI configuration file is recommended.

#### **Example**

```
# grep replacement timeout /etc/iscsi/iscsid.conf
node.session.timeo.replacement_timeout = 120
```
#### **Settings by OS platforms**

For Red Hat Enterprise Linux 7 and 8 series, you must configure udev rport values to support the Veritas Infoscale environment in storage failover scenarios. Create the file /etc/udev/rules.d/40-rport.rules with the following file content:

```
# cat /etc/udev/rules.d/40-rport.rules
KERNEL=="rport-*", SUBSYSTEM=="fc_remote_ports", ACTION=="add",
RUN+=/bin/sh -c 'echo 20 >
/sys/class/fc_remote_ports/%k/fast_io_fail_tmo;echo 864000
>/sys/class/fc_remote_ports/%k/dev_loss_tmo'"
```
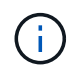

For all other settings specific to Veritas, refer to the standard Veritas Infoscale product documentation.

## **Multipath Coexistence**

If you have a heterogenous multipath environment including Veritas Infoscale, Linux Native Device Mapper, and LVM volume manager, please refer to the Veritas Product Administration guide for configuration settings.

### **Known issues**

There are no known issues for the Veritas Storage Foundation 6 for Linux with ONTAP release.

#### **Copyright information**

Copyright © 2024 NetApp, Inc. All Rights Reserved. Printed in the U.S. No part of this document covered by copyright may be reproduced in any form or by any means—graphic, electronic, or mechanical, including photocopying, recording, taping, or storage in an electronic retrieval system—without prior written permission of the copyright owner.

Software derived from copyrighted NetApp material is subject to the following license and disclaimer:

THIS SOFTWARE IS PROVIDED BY NETAPP "AS IS" AND WITHOUT ANY EXPRESS OR IMPLIED WARRANTIES, INCLUDING, BUT NOT LIMITED TO, THE IMPLIED WARRANTIES OF MERCHANTABILITY AND FITNESS FOR A PARTICULAR PURPOSE, WHICH ARE HEREBY DISCLAIMED. IN NO EVENT SHALL NETAPP BE LIABLE FOR ANY DIRECT, INDIRECT, INCIDENTAL, SPECIAL, EXEMPLARY, OR CONSEQUENTIAL DAMAGES (INCLUDING, BUT NOT LIMITED TO, PROCUREMENT OF SUBSTITUTE GOODS OR SERVICES; LOSS OF USE, DATA, OR PROFITS; OR BUSINESS INTERRUPTION) HOWEVER CAUSED AND ON ANY THEORY OF LIABILITY, WHETHER IN CONTRACT, STRICT LIABILITY, OR TORT (INCLUDING NEGLIGENCE OR OTHERWISE) ARISING IN ANY WAY OUT OF THE USE OF THIS SOFTWARE, EVEN IF ADVISED OF THE POSSIBILITY OF SUCH DAMAGE.

NetApp reserves the right to change any products described herein at any time, and without notice. NetApp assumes no responsibility or liability arising from the use of products described herein, except as expressly agreed to in writing by NetApp. The use or purchase of this product does not convey a license under any patent rights, trademark rights, or any other intellectual property rights of NetApp.

The product described in this manual may be protected by one or more U.S. patents, foreign patents, or pending applications.

LIMITED RIGHTS LEGEND: Use, duplication, or disclosure by the government is subject to restrictions as set forth in subparagraph (b)(3) of the Rights in Technical Data -Noncommercial Items at DFARS 252.227-7013 (FEB 2014) and FAR 52.227-19 (DEC 2007).

Data contained herein pertains to a commercial product and/or commercial service (as defined in FAR 2.101) and is proprietary to NetApp, Inc. All NetApp technical data and computer software provided under this Agreement is commercial in nature and developed solely at private expense. The U.S. Government has a nonexclusive, non-transferrable, nonsublicensable, worldwide, limited irrevocable license to use the Data only in connection with and in support of the U.S. Government contract under which the Data was delivered. Except as provided herein, the Data may not be used, disclosed, reproduced, modified, performed, or displayed without the prior written approval of NetApp, Inc. United States Government license rights for the Department of Defense are limited to those rights identified in DFARS clause 252.227-7015(b) (FEB 2014).

#### **Trademark information**

NETAPP, the NETAPP logo, and the marks listed at<http://www.netapp.com/TM>are trademarks of NetApp, Inc. Other company and product names may be trademarks of their respective owners.